## 29 01 2021

**TION RE DES TE PROVENCE** 

## **COMMENT ACCÉDER AU SITE DE L'ATAHP**

Sur mon moteur de recherche internet, je tape : [atahp.org](https://atahp.org/) puis je clique sur la proposition « ATAHP Actualités » -

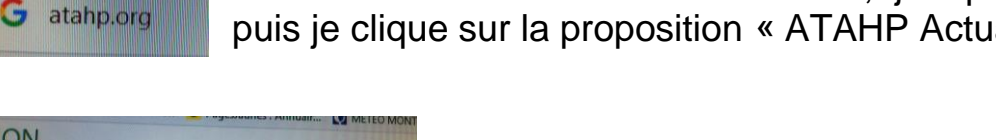

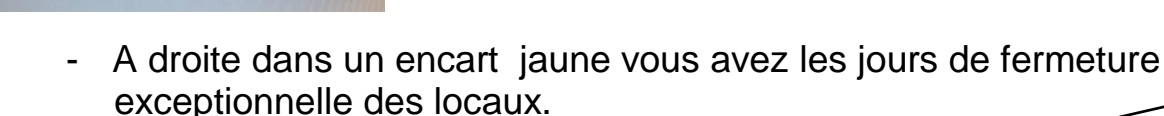

Pensez à le consulter pour ne pas vous déplacer inutilement.

- En haut, vous trouverez les onglets à consulter : « Actualités », « Association », « Service mandataire » …
- Et presque tout à droite, l'onglet «animation », cliquez dessus.

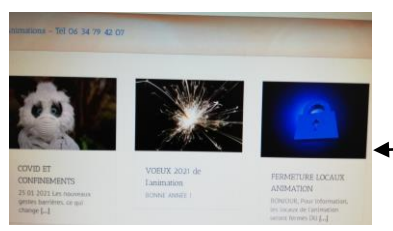

Bienvenue ! Vous êtes maintenant sur l'espace animation (partie gauche de l'écran).

La page s'ouvre sur l'onglet « actualité ».

Pour consulter une rubrique, il suffit de cliquer sur le titre.

Par exemple, la rubrique « fiches pratiques », je clique sur le titre.

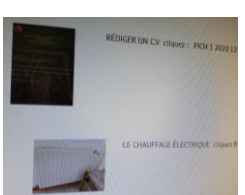

Je suis sur la page qui me propose différentes fiches. Si l'une d'entre elles m'intéresse, je clique sur le lien indiqué et elle s'ouvrira sur une nouvelle fenêtre pour être consultée ou imprimée. Je peux ainsi consulter toutes les fiches pratiques mises en ligne

Je peux aussi voir tous les numéros de l'azuré dans la rubrique « l'Azuré ».

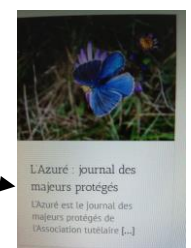

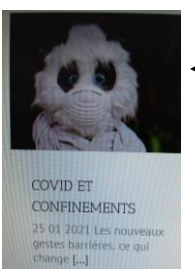

Dans la rubrique « covid et confinements », je retrouve l'actualité Covid. Je peux également télécharger des attestations dérogatoires de déplacement ou retrouver des fiches concernant les gestes barrières par exemple.

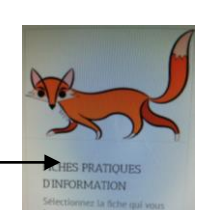

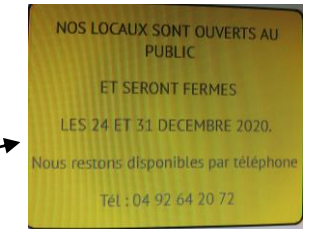

ATAHP: Actualités

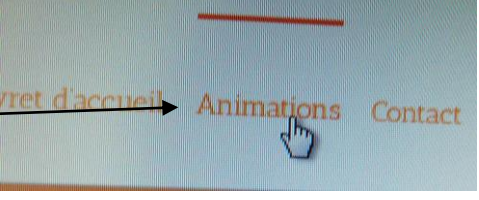